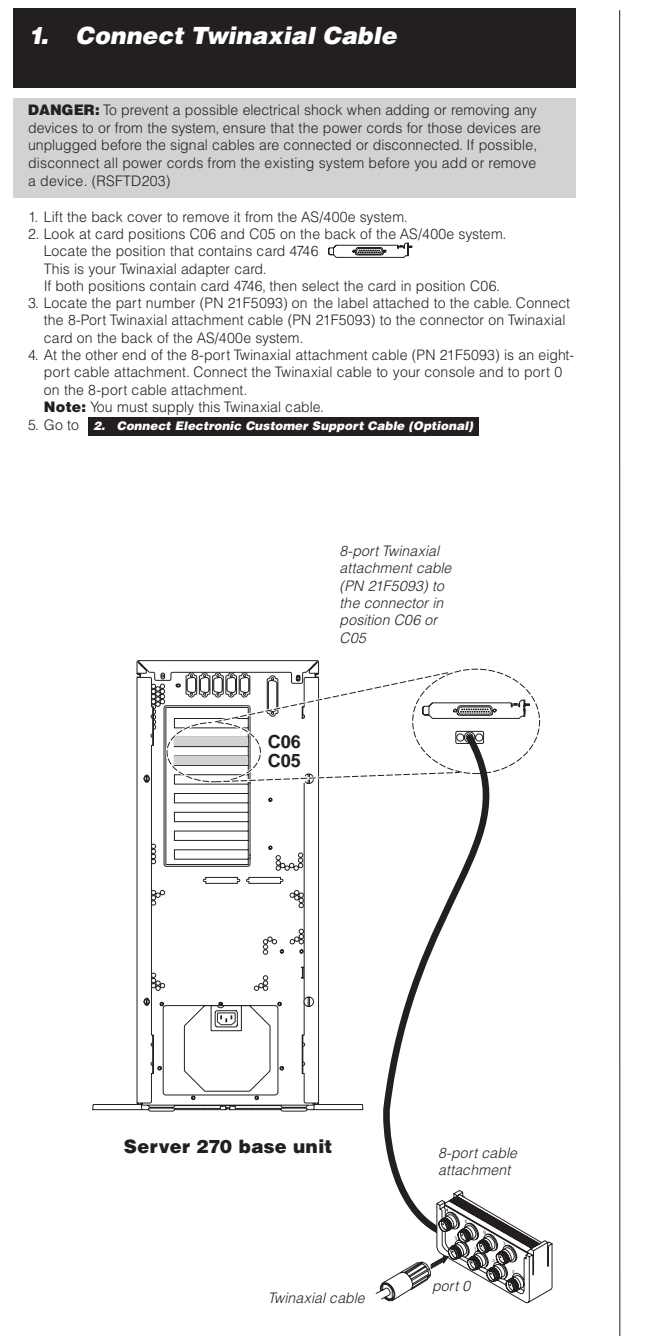

# 2. Connect Electronic Customer Support Cable (Optional)

DANGER: To prevent <sup>a</sup> possible electrical shock during an electrical storm, do not connect or disconnect cables or station protectors for communications lines, display stations, printers, or telephones. (RSTD003)

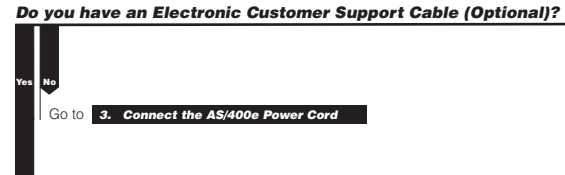

1. Connect the Electronic Customer Support cable (PN 44H7XXX, 87G62XX, 21H49XX, 75G38XX or 97H73XX) to the left connector in position C07 on the back of the AS/400e system.

2. Connect the other end of the Electronic Customer Support cable (PN 44H7XXX, 87G62XX, 21H49XX, 75G38XX or 97H73XX) to an external modem. Use <sup>a</sup> telephone cable to connect the line jack on the modem to the telephone jack. You must have an analog line.

3. Go to 3. Connect the AS/400e Power Cord

**Note:** If your modem is not an IBM 7852 Model 400 modem, ensure that it has synchronous dialing, and is set for HDLC protocol (with ASCII).

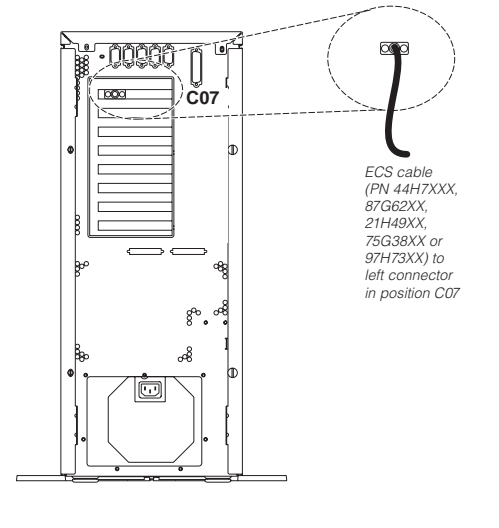

## 3. Connect the AS/400e Power Cord

**DANGER:** An electrical outlet that is not correctly wired could place hazardous voltage on metal parts of the system or the products that attach to the system. It is the customer's responsibility to ensure that the outlet is correctly wired and grounded to prevent an electrical shock. (RSFTD201)

Note: If you have <sup>a</sup> 4758 PCI Cryptographic Coprocessor for AS/400 to install, go to the instructions that came with the card. This card was shipped in <sup>a</sup> separate box. Return to the poster after card installation.

#### Are you installing an Uninterruptible Power Supply?

Connect the power cord (PN 75G2695) to the AS/400e system. 2. Do not plug the power cord into the power outlet. **Do not power on** 3. Go to 4. Connect External Cables (Optional) your AS/400e system. Yes No

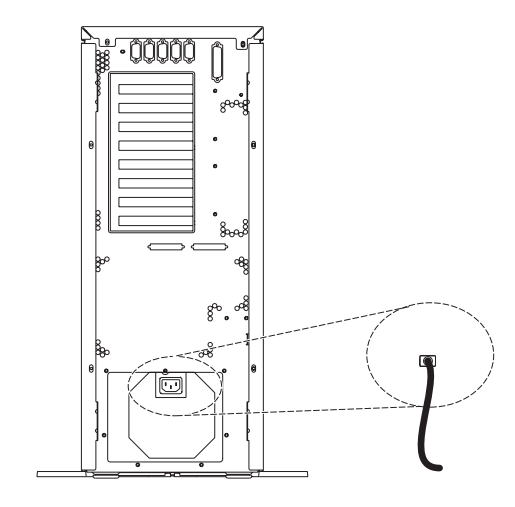

1. Go to the documentation that came with the Uninterruptable Power Supply device and follow the instructions to complete the installation.

2. Do not plug the Uninterruptable Power Supply power cord into the outlet

and do not power on your AS/400e system.

3. Go to 4. Connect External Cables (Optional)

### 4. Connect External Cables (Optional)

Do you have external cables to connect to adapter cards on the back of your AS/400e system?

#### Go to 5. Power on your AS/400e System

Yes No

1. Use this table to connect the cable(s) to the matching adapter card(s) on the back of your AS/400e system. You may need to connect more than one cable. NOTE: If the cable did not come with your system, then you will have to supply it.

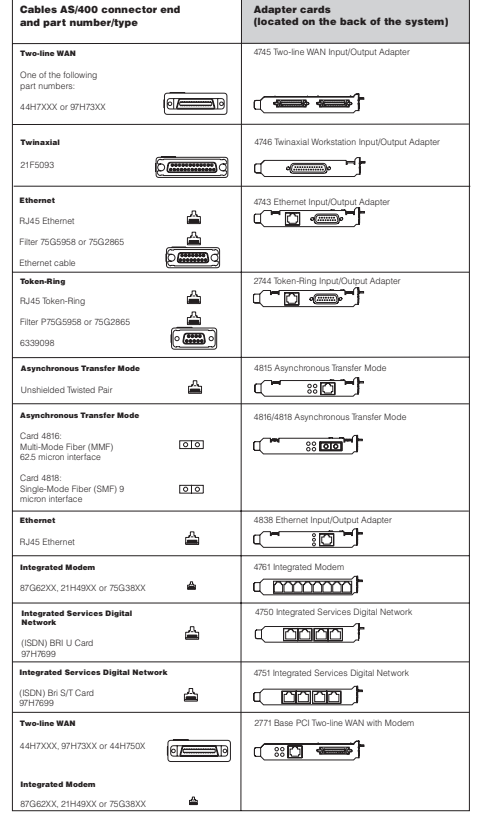

2. Connect the other end of the external cable(s) to <sup>a</sup> network or device.

### 3. Go to 5. Power on your AS/400e System

# 5. Power on your AS/400e System

1. Plug in and power on PC.

- 2. Plug in your AS/400e system or Uninterruptable Power Supply.
- 3. Open the control panel door on the front of the system. The control panel should be lit and display 01 BN F. The system is not yet powered on.
- **Note:** If 01 BN F is not on the display, you may need to change the mode. See the poster's front cover for this information.
- 4. Press the white button. There is <sup>a</sup> short delay until the system starts to power on. It will take 5-20 minutes. 01 BN F will appear on the control panel when the system is powered on. Note: If this display does not reappear, please refer to Basic System Operations Administration and Problem Handling (SC41-5206) on the AS/400 Installation and Service

Library CD. 5. Replace the back cover on the AS/400e system.

6. Congratulations. You have cabled your AS/400e system.

6. Go to the AS/400 Installation and Service Library CD and locate the Setting Up Your Twinaxial Systems (SA41-5147) to continue with set up.

# Cabling Your Server 270

#### 1. Connect the Twinaxial Cable Note: You must supply the Twinaxial Cable.

#### 2. Connect the Electronic Customer Support Cable (Optional)

3. Connect the AS/400e Power Cord

4. Connect the External Cables (Optional) te: If these did not come with your system, n you will have to supply them.

5. Power on your AS/400e system

If you ordered cables that did not come with your system, contact one of the following:

- Your authorized dealer
	- Rochester Manufacturing Automated Information Line
	- 1-800-300-8751 (United States)
	- 1-507-253-5242 (worldwide)

**Note:** This poster does not include instructions on how to change the system's<br>mode. If you need these instructions, please refer to the *Setting Up Your Twinaxial* Systems (SA41-5147) book on the AS/400 Installation and Service Library CD.

# **TEM**

International Business Machines Corporation © 2000

IEM

Printed in the United States of America 7-00 All Rights Reserved

Mail comments to: IBM Corporation Attention Department DDR 3605 Highway 52 North Rochester, MN U.S.A. 55901-7829

Fax comments to: 1-800-937-3430 (U.S. or Canada) 1-507-253-5192 (outside the U.S. or Canada)

Internet URL: http://www.as400.ibm.com

References in this publication to IBM products or services do not imply that IBM intends to make them available in every country.

AS/400, AS/400e, IBM, and OS/400 are trademarks of the IBM Corporation in the United States or other countries or both.

Other company, product, and service names may be trademarks or service marks of others.

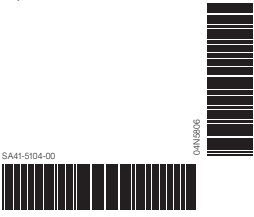

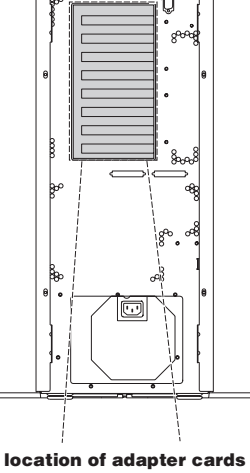

00000